## **Link display in model views**

Volume-less objects which are assigned to a model, such as area springs at structural supports, affect only the analytical model, and will not be shown in object model views (undeformed configuration). To **display** these objects in **model views**, select View > Set Display Options > Show Analysis Model, as shown in Figure 1:

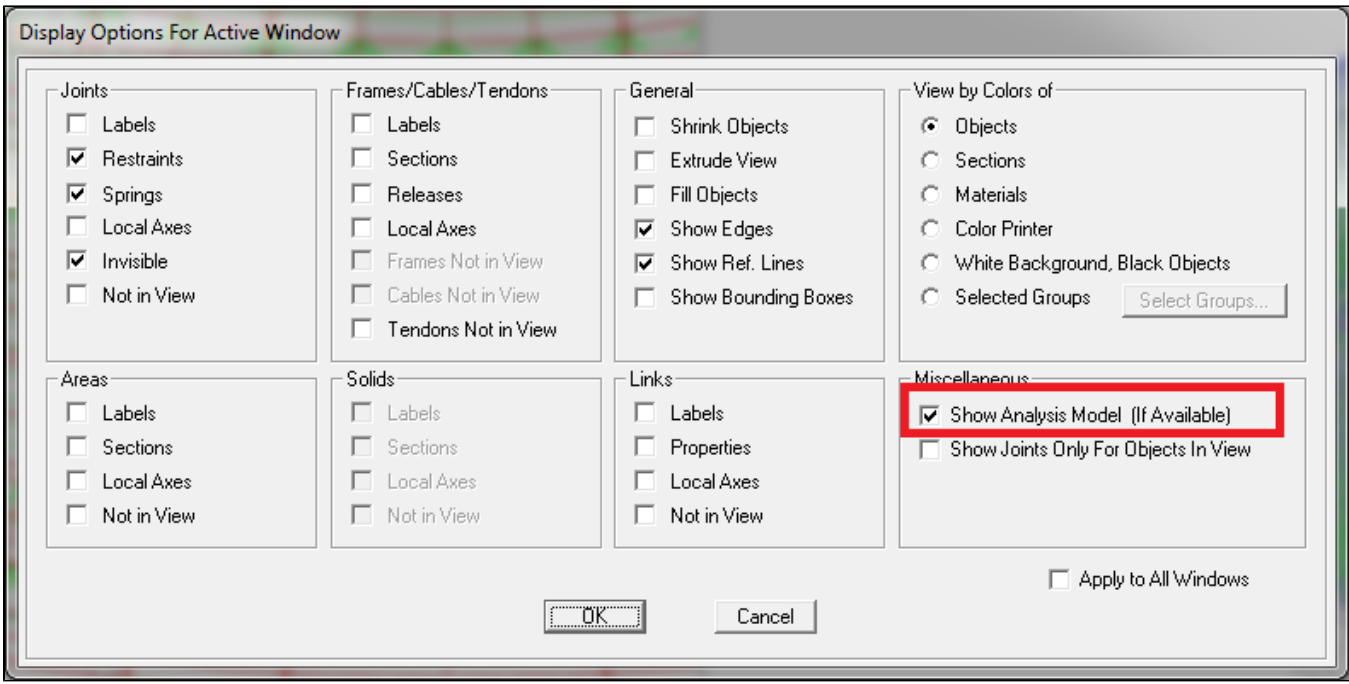

Figure 1 - Show objects in model views

Conversely, these objects will be displayed in analytical model views. To modify the display of objects in analytical model views, check or uncheck the appropriate options under View > Set Display Options. For example, to remove area springs (a type of [link](https://wiki.csiamerica.com/display/kb/Link) object) from stress diagrams, select Not in View, as shown in Figure 2:

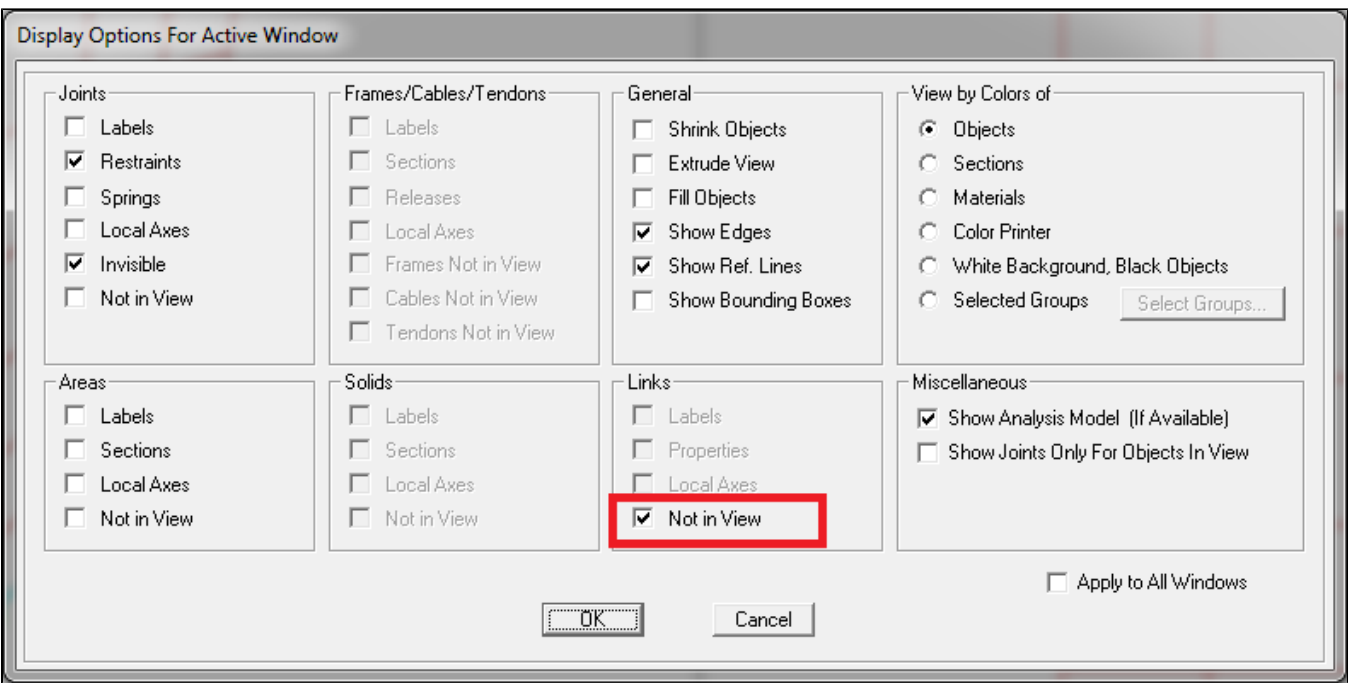

Figure 2 - Remove objects from analytical model views